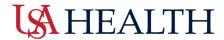

## Kronos: How to access an employee's timecard

• **Step One:** To access a timecard, select the Timecard option from the Related Panes Menu or drag and drop Timecards onto the main workspace.

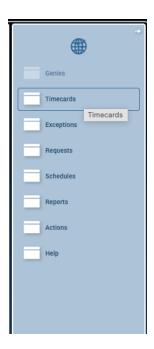

 Timecards can also be selected by double-clicking on an employee's name.

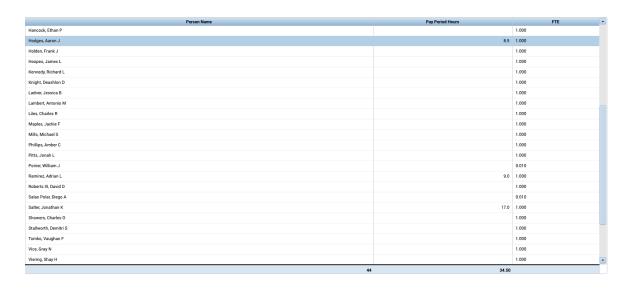

Last Edited August 5, 2022

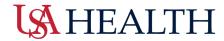

• **Step Two:** Once on the timecard, managers need to verify they are on the **correct payroll period**, prior to making any changes.

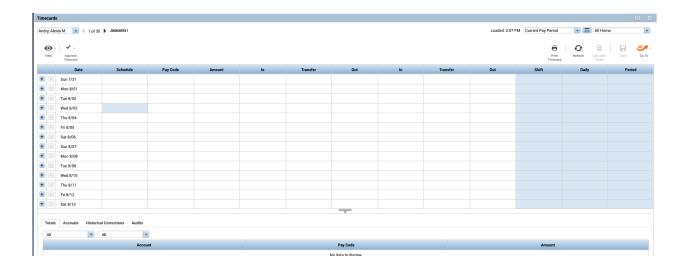

Last Edited August 5, 2022 2